### Утверждаю

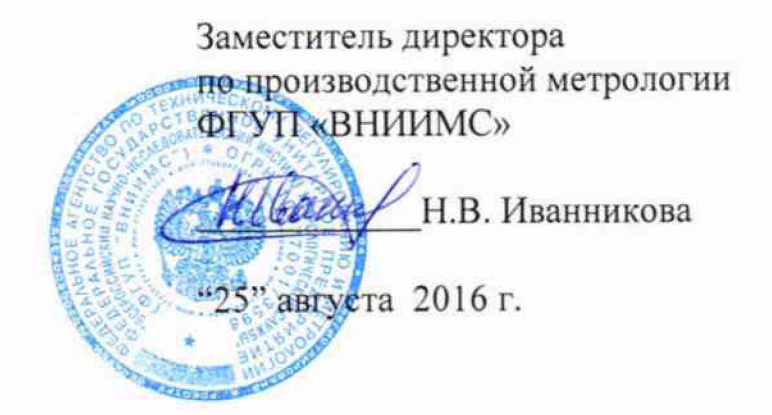

## Мультиметры со встроенной тепловизионной камерой Fluke 279 FC

Методика поверки

MIT 209-12-2016

 $2.p.65774-16$ 

Москва

#### 1 ВВЕДЕНИЕ

встроенной  $\overline{c}$ мультиметры на распространяется метолика Настоящая тепловизионной камерой Fluke 279 FC (далее мультиметры), которые предназначены для измерения частоты переменного тока, силы переменного тока без разрыва токовой цепи, переменного и постоянного напряжения, электрического сопротивления, электрической ёмкости, а также для измерений температуры и визуализации на собственном дисплее изображений в инфракрасном диапазоне.

Интервал между поверками составляет 1 год.

#### 2 ОПЕРАЦИИ ПОВЕРКИ

При проведении первичной и периодической поверки должны быть выполнены операции, указанные в таблице 1.

 $\overline{8.2}$ 

8.3

9.1

Проведение операции при:

первичной

поверке

да

да

да

да

периодической

поверке

да

да

да

ла

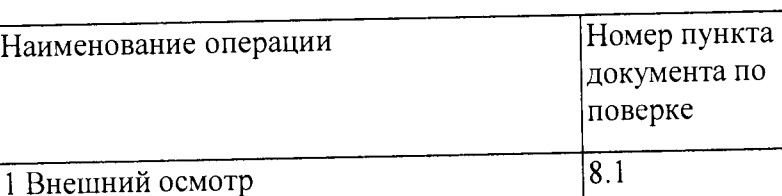

Таблица 1

3 Определение метрологических

4 Оформление результатов поверки

2 Опробование

характеристик

### 3 СРЕДСТВА ПОВЕРКИ

При проведении поверки используются средства измерений (далее - СИ),  $3.1$ указанные в таблице 2.

3.2 Поверка осуществляется с комплектом кабелей и разъемов, входящих в состав применяемых СИ и поверяемых СИ.

3.3 Средства измерений, используемые при проведении поверки, должны быть исправны и поверены.

3.4 Работа со средствами измерений должна проводиться в соответствии с требованиями их эксплуатационной документации.

3.5 Допускается использование других вновь разработанных или находящихся в применении СИ с характеристиками, не уступающими указанным в таблице 2.

 $\overline{2}$ 

### Таблица 2 - Средства поверки клещей

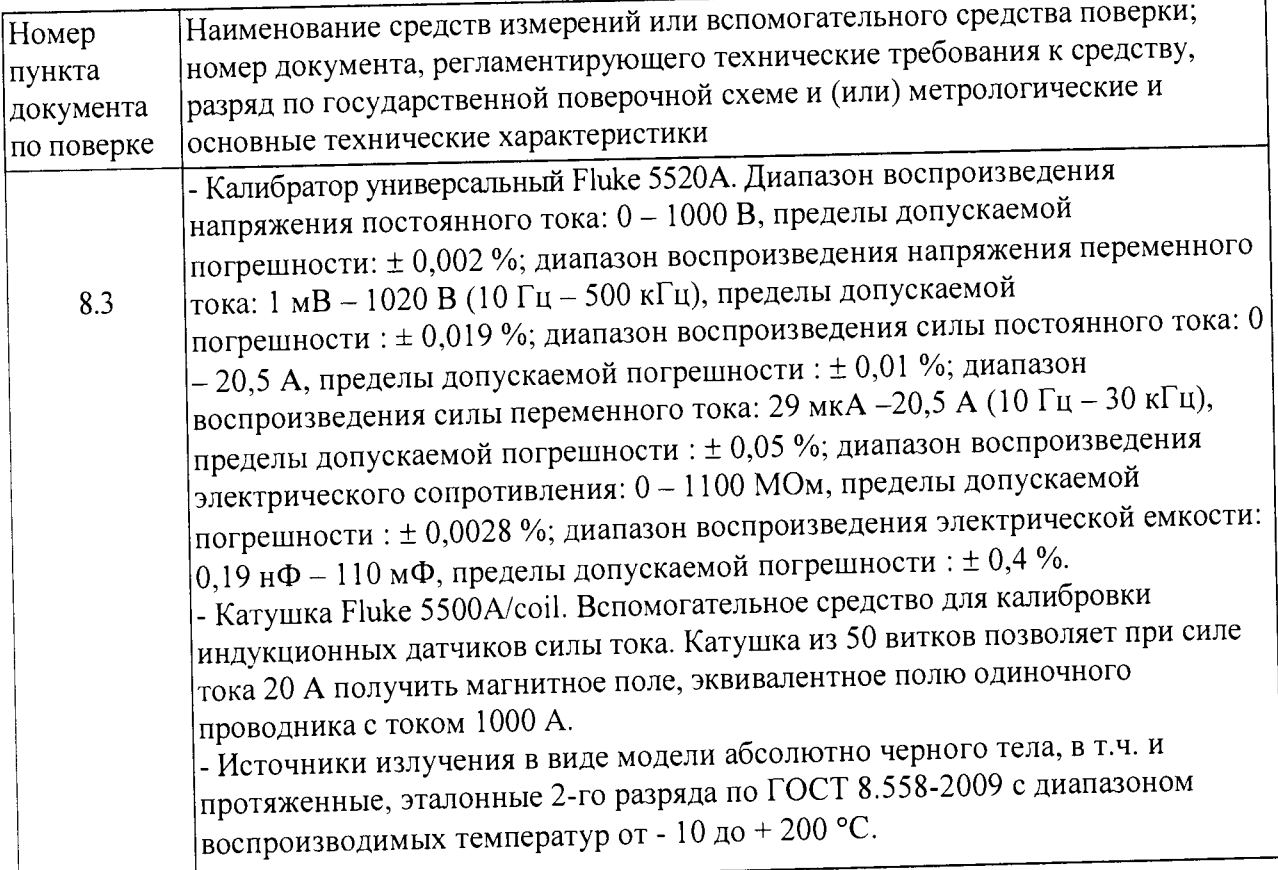

# **4 ТРЕБОВАНИЯ К КВАЛИФИКАЦИИ ПОВЕРИТЕЛЕЙ**

**4.1 Поверку могут проводить лица, аттестованные в качестве поверителеи и имеющие практический опыт в области радиотехнических или электрических измерении.**

**4.2 К поверке допускаются лица, прошедшие инструктаж по технике безопасности при работе на электроустановках. Все работающие должны иметь квалификационную группу по электробезопасности не ниже третьей.**

**4.3 К работе допускаются лица, предварительно изучившие руководство по эксплуатации поверяемого СИ, а также правила пользования испытательной аппаратурой.**

## **5 ТРЕБОВАНИЯ БЕЗОПАСНОСТИ**

**5.1 При проведении поверки должны быть соблюдены общие правила по технике безопасности в соответствии с ГОСТ 12.2.003-91 и ГОСТ 12.3.019-80,**

**5.2 Основные требования и необходимые условия для обеспечения безопасности во время проведения поверки:**

- условия поверки должны соответствовать требованиям, установленным в стандартах безопасности труда: «Санитарные правила организации технологических процессов и гигиенические требования к производственному оборудованию 1043-73»;

- на рабочем месте должна быть обеспечена освещенность (общая и местная) согласно СниП 11-4-79 «Строительные нормы и правила. Естественное и искусственное освещение. Нормы проектирования»;

- микроклимат в воздухе рабочей зоны должен соответствовать ГОСТ 12.1.005-88;

- в части электробезопасности должны быть соблюдены требования действующих «Правил технической эксплуатации электроустановок потребителей» и «Правил безопасной эксплуатации электроустановок потребителей» ДНАОП 0.00-1.21-98.

5.3 Следует проверить надежность защитного заземления. Заземление необходимо производить раньше других присоединений, отсоединение заземления - после всех отсоединений в соответствии с ГОСТ 12.1.030-81.

При использовании СИ совместно с другими СИ или включении его в состав установки необходимо заземлить все СИ в соответствии с ГОСТ 12.1.030-81.

5.4 Сборку рабочего места, подключение к цепи питания, производить только исправными кабелями, не имеющими повреждения изоляции. Все контактные соединения должны быть надёжно затянуты. При подключении оборудования к цепи питания должно быть выполнено защитное зануление приборного стола.

5.5 При работе, после подачи тока, запрещается производить стыковку или расстыковку соединителей.

5.6 Категорически запрещается применение нестандартных предохранителей, самодельных кабелей без соединителей и соединительных проводов без наконечников.

5.7 Запрещается пользование неисправными приспособлениями, инструментами, а также СИ, срок поверки которых истёк.

#### **6 УСЛОВИЯ ПОВЕРКИ**

При проведении поверки должны соблюдаться нормальные условия, указанные в таблице 3, или иные условия, оговоренные при описании отдельных операций поверки.

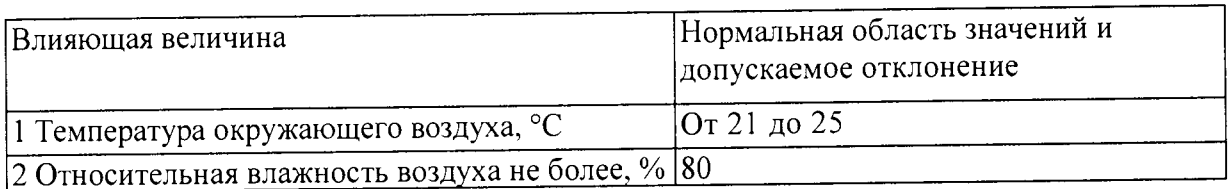

Таблица 3 - Условия проведения поверки

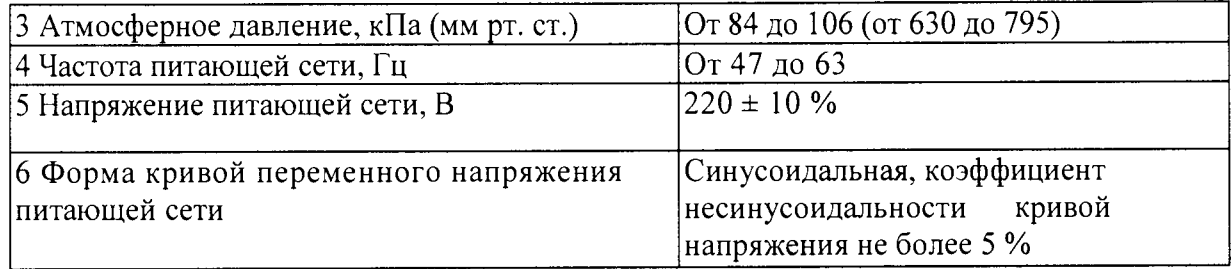

#### **7 ПОДГОТОВКА К ПОВЕРКЕ**

7.1 Перед проведением поверки следует изучить технические описания и руководства по эксплуатации на поверяемые СИ и средства поверки.

7.2 Перед проведением поверки должны быть подготовлены вспомогательные устройства из комплектов поверяемых СИ и применяемых СИ.

7.3 Перед проведением поверки поверяемые СИ и средства поверки должны быть заземлены и выдержаны во включенном состоянии в течение времени, указанного в нормативно-технической документации на поверяемые СИ и применяемые СИ.

7.4 Контроль условий проведения поверки по пункту 3.1 должен быть проведён перед началом поверки, а затем периодически, но не реже одного раза в час.

7.5. Перед проведением поверки клещей рекомендуется провести их калибровку в соответствии инструкцией по эксплуатации.

#### **8 ПРОВЕДЕНИЕ ПОВЕРКИ**

#### **8.1 Внешний осмотр**

8.1.1 Комплектность поверяемых СИ должна соответствовать комплектации, указанной в их технической или эксплуатационной документации.

8.1.2 При проведении внешнего осмотра должны быть проверены:

- отсутствие видимых механических повреждений корпуса, лицевой панели, органов управления, все надписи на панелях должны быть четкими и ясными;

- наличие и целостность пломб;

- наличие и прочность крепления органов управления и коммутации;

- все разъемы, клеммы и измерительные провода не должны иметь

повреждений и должны быть чистыми.

Приборы, имеющие дефекты, бракуются и направляются в ремонт.

#### **8.2 Опробование**

8.2.1 Опробование и проверку работоспособности проводят в соответствии с руководством пользователя на поверяемые СИ.

8.2.2 Определение идентификационных данных программного обеспечения: при определении идентификационных данных программного обеспечения проверяется соответствие версий программного обеспечения заявленным в технической документации фирмы-изготовителя.

#### **8.3 Определение метрологических характеристик**

#### **8.3.1 Определение погрешности измерения постоянного напряжения**

8.3.1.1 Установить на мультиметре режим измерения постоянного напряжения.

8.3.1.2 Установить на калибраторе Fluke 5520А требуемое значение напряжения в соответствии с его руководством по эксплуатации.

8.3.1.3 Определение погрешности измерения постоянного напряжения произвести при значениях, указанных в таблице 4.

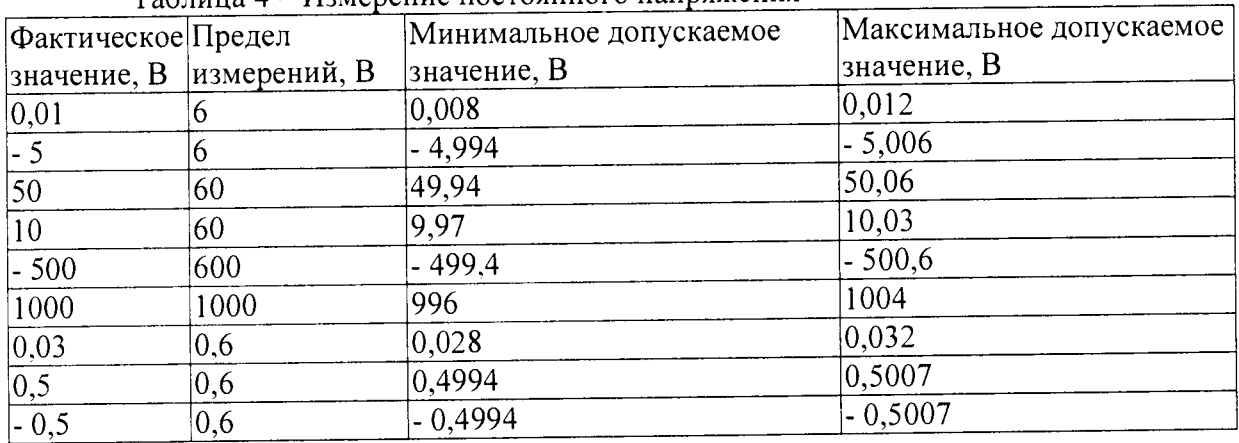

 $Ta\overline{b}$ пица  $\overline{d}$  – Измерение постоянного напряжения

8.3.1.4 Результаты поверки считаются положительными, если погрешность измерения напряжения во всех точках не превышает указанных значений.

## **8.3.2 Определение погрешности измерения переменного напряжения**

8.3.2.1 Установить на мультиметре режим измерения переменного напряжения.

8.3.2.2 Установить на калибраторе Fluke 5520А требуемое значение переменного напряжения в соответствии с его руководством по эксплуатации.

8.3.2.3 Определение погрешности измерения переменного напряжения произвести при значениях, указанных в таблице 5.

8.3.2.4 Результаты поверки считаются положительными, если погрешность

измерения напряжения во всех точках не превышает указанных значений.

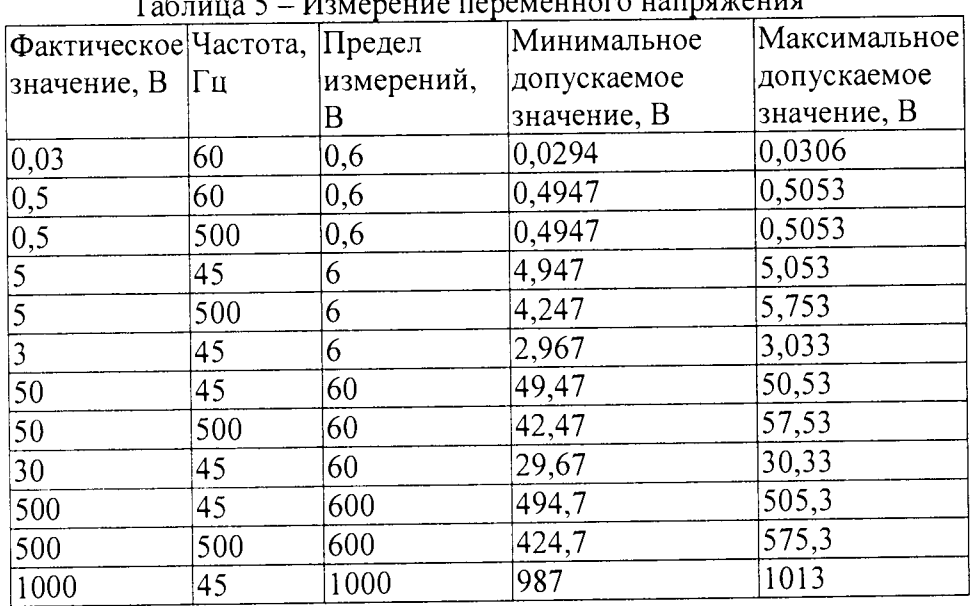

Таблица 5 - *V*змерение переменного напряжения

## **8.3.3 Определение погрешности измерения частоты переменного тока**

8.3.3.1 Установить на мультиметре режим измерения частоты.

8.3.3.2 Установить на калибраторе Fluke 5520А требуемое значение частоты в соответствии с руководством пользователя.

8.3.3.3 Определение погрешности измерения частоты переменного тока произвести при значениях, указанных в таблице 6.

8.3.3.4 Результаты поверки считаются положительными, если погрешность измерения частоты не превышает указанных значений.

|                                | таолица о                      | 113.500    |                              |              |
|--------------------------------|--------------------------------|------------|------------------------------|--------------|
|                                | фактическое Напряжение, Предел |            | Минимальное                  | Максимальное |
| $ $ значение, $\Gamma$ ц $ B $ |                                | измерений, | допускаемое                  | допускаемое  |
|                                |                                |            | $\vert$ значение, $\Gamma$ ц | значение, Гц |
| 900                            |                                | 000        | 899.0                        | 1901.0       |
| 50                             |                                | 00         | 49.94                        | 50,06        |
|                                |                                |            |                              |              |

Таблица 6 - Измерение частоты

## **8.3.4 Определение погрешности измерения электрического сопротивления**

8.3.4.1 Установить на мультиметре режим измерения сопротивления.

8.3.4.2 Установить на калибраторе Fluke 5520А требуемое значение сопротивления в соответствии с руководством пользователя.

8.3.4.3 Определение погрешности измерения электрического сопротивления произвести при значениях, указанных в таблице 7.

8.3.4.4 Результаты поверки считаются положительными, если погрешность измерения во всех точках не превышает указанных значений.

|                          | $1$ available $\ell$ and $\ell$ is the positive |               |                       |
|--------------------------|-------------------------------------------------|---------------|-----------------------|
| Фактическое              | Предел                                          | Минимальное   | Максимальное          |
| значение, кОм измерений, |                                                 | допускаемое   | допускаемое           |
|                          | кОм                                             | значение, кОм | значение, кОм         |
| 0,006                    | 0,6                                             | 0,0058        | $ 0,0062\rangle$      |
| 0,5                      | 0,6                                             | 0,4973        | 0,5027                |
| 0,6                      | 6                                               | 0, 596        | 0,604                 |
| 5 <sup>5</sup>           | 6                                               | 4,9747        | 5,026                 |
| 50                       | 60                                              | 49,74         | 50,263                |
| 500                      | 600                                             | 497,4         | 502,6                 |
| 5 MO <sub>M</sub>        | 6 МОм                                           | 4,974 МОм     | 5,026 MO <sub>M</sub> |
| 50 МОм                   | 60 МОм                                          | 49,22 МОм     | 50,78 MO <sub>M</sub> |
|                          |                                                 |               |                       |

Таблина 7 - Измерение электрического сопротивления

# **8.3.5 Определение погрешности измерения электрической ёмкости**

**8.3.5.1 Установить на мультиметре режим измерения электрической ёмкости.**

8.3.5.2 Установить на калибраторе Fluke 5520А требуемое значение электрической **ёмкости в соответствии с руководством пользователя.**

**8.3.5.3 Определение погрешности измерения электрической ёмкости произвести при значениях, указанных в таблице 8.**

8.3.5.4 Результаты поверки считаются положительными, если погрешность **измерения во всех точках не превышает указанных значений.**

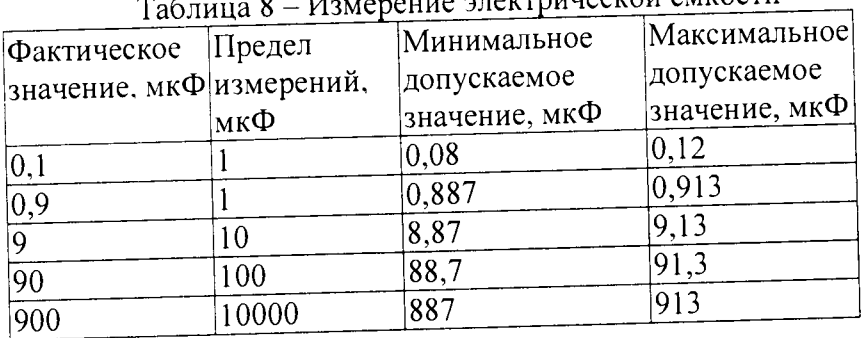

# **8.3.6 Определение погрешности измерения силы переменного тока с использованием индукционного датчика тока iFlex i2500**

8.3.6.1 Установить на мультиметре режим измерения переменного тока и охватить петлей индукционного датчика тока iFlex 12500 центральную часть катушки Fluke 5500A/coil Это вспомогательное средство для калибровки индукционных датчиков силы тока Катушка из 50 витков позволяет при силе тока 20 А получить магнитное поле, эквивалентное полю одиночного проводника с током 1000 А. При подаче от калибратора тока 2А измеряемое индукционным датчиком магнитное поле соответствует фактической силе тока в одиночном проводнике, составляющей 100 А.

8.3.6.2 Определение погрешности измерения силы переменного тока

произвести при значениях, указанных в таблице 9.

8.3.6.4 Результаты поверки считаются положительными, если погрешность измерения не превышает указанных значений.

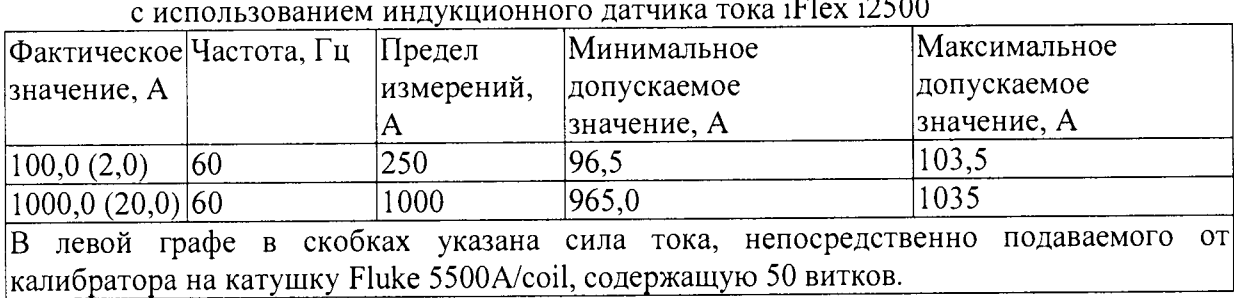

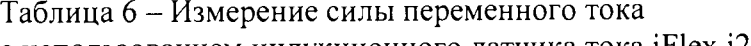

### **8.3.7 Проверка метрологических характеристик в режиме тепловизора**

8.3.7.1 Определение угла поля зрения по горизонтали и по вертикали.

Температурный режим ПЧТ устанавливают выше температуры окружающей среды на 10 °С. Перед протяженным излучателем, на расстоянии от 1 до 3 см, располагают тепловой тест-объект с переменной щелью.

Режим работы встроенной тепловизионной камеры должен обеспечивать максимальную его чувствительность. Изображение центра теплового тест-объекта совмещают с центральной областью термограммы.

В тепловом тест-объекте устанавливают максимальную ширину щели и измеряют максимальную температуру щели в термограмме.

В качестве рабочего расстояния (R) выбирают максимальное расстояние между объективом камеры и тепловым тест-объектом с переменной щелью, которое обеспечивает максимальное значение температуры щели в термограмме, при полном раскрытии щели.

Температурный режим протяженного излучателя устанавливают выше температуры окружающей среды на 10 °С. Перед протяженным излучателем, на расстоянии от 1 до 3 см, располагают тепловой тест-объект с метками.

Режим работы встроенной тепловизионной камеры должен обеспечивать максимальную чувствительность. Изображение центра теплового тест-объекта совмещают с центральной областью термограммы. Измерения проводятся на рабочем расстоянии, способ определения которого указан выше.

На полученной термограмме отмечают крайние метки, регистрируемые по вертикали или по горизонтали. Измеряют расстояние между крайними метками теплового

**тест-объекта (мм) и расстояние между крайними метками теплового тест-объекта на термограмме в элементах разложения термограммы (эл.).**

**Мгновенный угол поля зрения у рассчитывают по формуле:**

$$
\gamma = \frac{2}{a} \arctg \frac{A}{2R}, \text{ paq.}
$$
 (3)

**где А - расстояние между крайними метками теплового тест-объекта, мм;**

**а - расстояние между крайними метками теплового тест-объекта на термограмме, эл.;**

**R - расстояние, определенное в пункте 6.3.1, мм.**

Углы поля зрения по горизонтали  $\varphi_x$  и по вертикали  $\varphi_y$  рассчитывают **соответственно по формулам:**

$$
\varphi_x = \gamma \cdot X \cdot \frac{180}{\pi}, \text{rpacyc} \tag{4}
$$
\n
$$
\varphi_y = \gamma \cdot Y \cdot \frac{180}{\pi}, \text{rpacyc} \tag{5}
$$

**где** *у -* **мгновенный угол поля зрения, рад;**

*X -* **количество элементов разложения термограммы по горизонтали;**

*Y* **- количество элементов разложения термограммы по вертикали.**

**8.3.7.2 Результаты поверки считаются положительными, если значения углов поля** зрения  $\varphi_x$  и  $\varphi_y$  не менее 36 ° и 27 ° соответственно.

**8.3.7.3 Проверка диапазона и определение погрешности измерения радиационной температуры. Измерения проводятся на расстоянии между источником излучения в виде модели черного тела (далее - АЧТ) и мультиметром, обеспечивающем перекрытие апертурой излучателя не менее 20 % угла поля зрения встроенной тепловизионной камеры. Излучающую поверхность эталонного излучателя совмещают с центральной областью термограммы.**

**Определение погрешности проводят не менее чем в пяти точках диапазона рабочих температур камеры: - 10, 0, + 100, + 150, +200 °С). После установления стационарного режима эталонного излучателя на каждой температуре, встроенной тепловизионной камерой не менее пяти раз измеряют радиационную температуру излучателя. Определяют** среднее значение радиационной температуры эталонного излучателя по термограмме t<sup>t</sup><sub>cp</sub> **(°С) с учетом его излучательной способности и температуры радиационного фона.**

**Основную погрешность At для каждой температуры тепловизионной камеры, рассчитывают по формуле:**

$$
\Delta t = t_{cp}^t - t_{cp} , \, ^\circ \text{C}
$$
 (6)

где t<sup>t</sup><sub>cp</sub> - среднее значение температуры по области, ограничивающей изображение **апертуры излучателя на термограмме, °С;**

 $t_{cp}$  – среднее значение температуры эталонного (образцового) излучателя, °С.

**8.3.7.4 Результаты поверки считаются положительными, если в диапазоне измеряемых температур от - !0 до +200 °С погрешность относительной (или абсолютной) погрешности измерений температуры не превышает ±5,0 % или ± 5,0 °С (принимается большее значение).**

**8.3.7.5 Определение порога температурной чувствительности (разность температур, эквивалентная шуму).**

**ПЧТ и мультиметр подготавливают к работе согласно РЭ. Устанавливают температуру ПЧТ равной 30 °С. Измерения проводятся на максимальном расстоянии, обеспечивающем полное перекрытие апертурой излучателя угла поля зрения тепловизионной камеры.**

**Наводят тепловизионную камеру на центральную область апертуры излучателя и фиксируют камеру в выбранном положении. Записывают в запоминающее устройство мультиметра две термограммы через короткий промежуток времени.**

**Определяют разность температур Atij для каждого элемента разложения зарегистрированных термограмм с помощью программного обеспечения, прилагаемого к мультиметру, или рассчитывают по формуле:**

$$
\Delta t_{ij} = t_{ij}^{(1)} - t_{ij}^{(2)}, \quad \text{°C}
$$
 (7)

**где** *tj/1)* **- температура элемента разложения первой термограммы с координатами**  $(i;j), \degree C;$ 

*tj/z) -* **температура элемента разложения второй термограммы с координатами**  $(i;j)$ , °C.

Матрицу разностей температур  $\Delta t_{ij}$  представляют в виде числового ряда  $\Delta t_i$ . Порог **температурной чувствительности** *Atnop* **рассчитывают по формуле:**

$$
\Delta t_{\text{nop}} = 0,707 \sqrt{\sum_{i=1}^{n} \frac{\left(\Delta t_i - \overline{\Delta t}\right)^2}{n}}, \quad \text{°C}
$$
 (8)

**где Д/, - разность температур** *i-ro* **элемента разложения термограмм, °С;**

*At -* **средняя разность температур, °С;**

*п* **- количество элементов разложения в термограмме.**

**8.3.7.6 Результаты поверки считаются положительными, если Atnop не превышает 0,2.**

#### 9 ОФОРМЛЕНИЕ РЕЗУЛЬТАТОВ ПОВЕРКИ

**9.1 При положительных результатах поверки выдается свидетельство о поверке установленной формы и (или) ставится клеймо или делается запись о результатах и дате поверки в паспорте измерителя. При этом запись должна быть удостоверена клеймом.**

ã

S

**9.2 Результаты измерений, полученные в процессе поверки, заносят в протокол произвольной формы. При необходимости к свидетельству может быть приложен протокол поверки.**

**9.3 Ii случае отрицательных результатов поверки средство измерений признается непригодным и выдается извещение о непригодности с указанием причин непригодности и данное СИ запрещается к выпуску в обращение и к применению.**

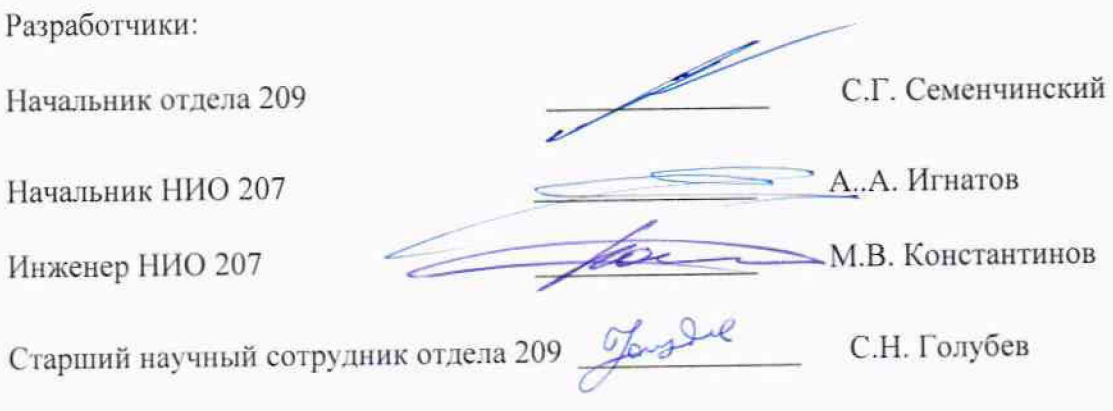